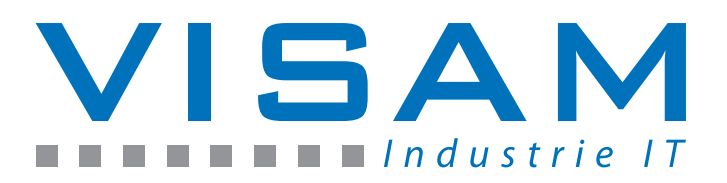

# **Installation instructions for**

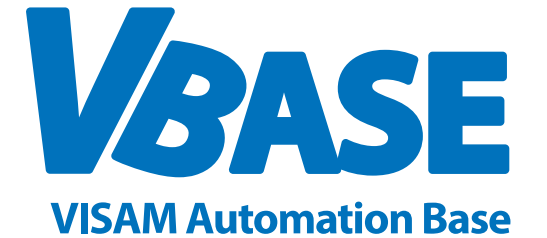

## **based on VBASE HMI/SCADA Version 10 or later**

#### **Welcome, and thank you for installing VBASE HMI / SCADA!**

This manual will guide you through the installation process and will show how to set your VBASE Editor's language to English and make a first online update. If you still need help, please contact our support team.

VBASE HMI/SCADA is available as a free download at [www.visam.com/download.php](http://www.visam.com/download.php) The software is fully functional, online testing is available for 1 hour.

#### **Step One: VBASE HMI / SCADA installation**

If you downloaded VBASE HMI / SCADA from our website, please launch the downloaded msi installer file. (eq. VBASE\_10\_Setup.msi) If you want to install from CD-ROM, the following screen should appear automatically when you insert the disc. If not, navigate to the root directory of your cd drive and launch the file "start.exe".

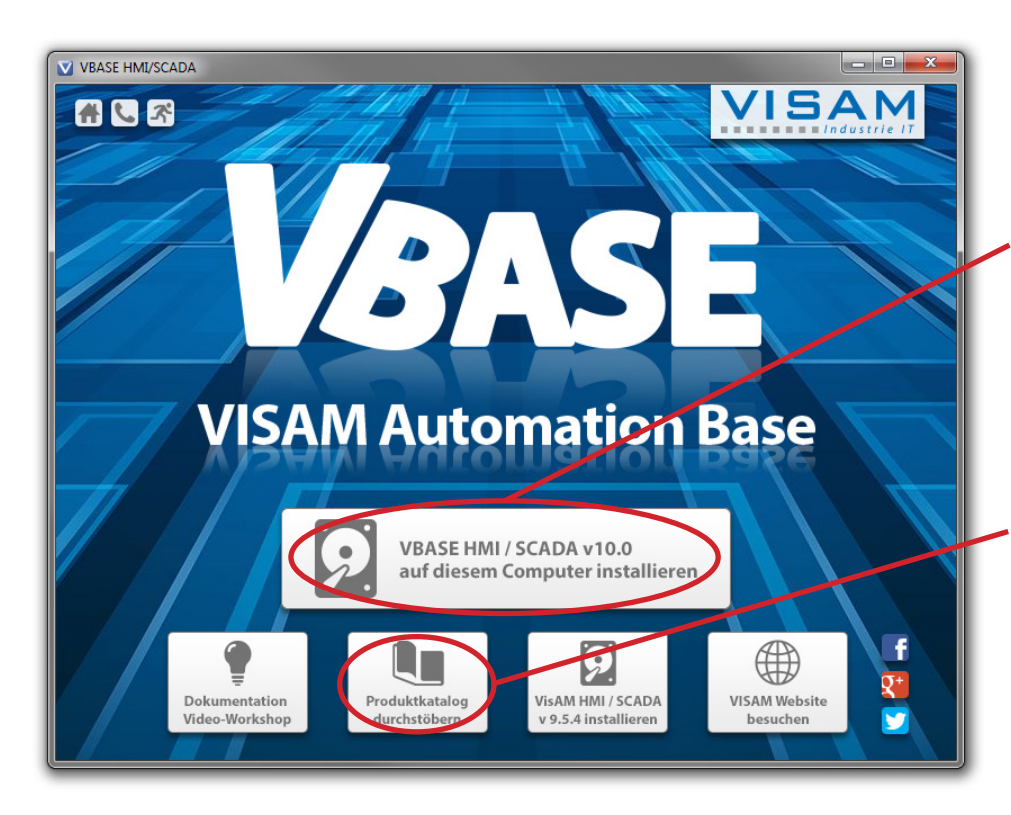

Click "VBASE auf diesem Computer installieren" to start the installation process.

An English first step manual for working with VBASE HMI / SCADA can be found here.

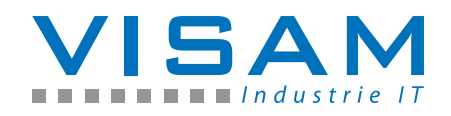

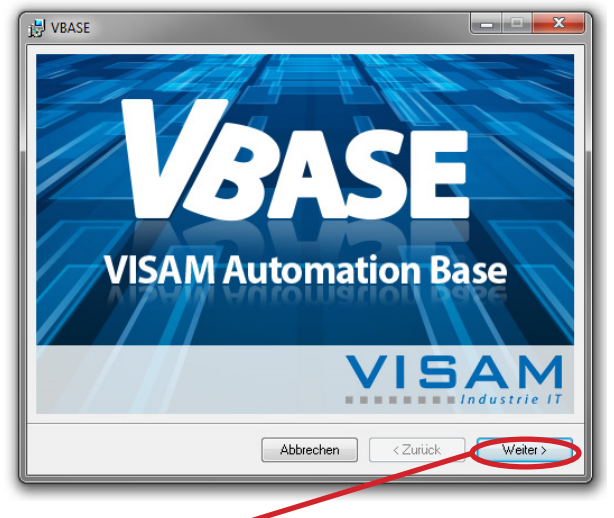

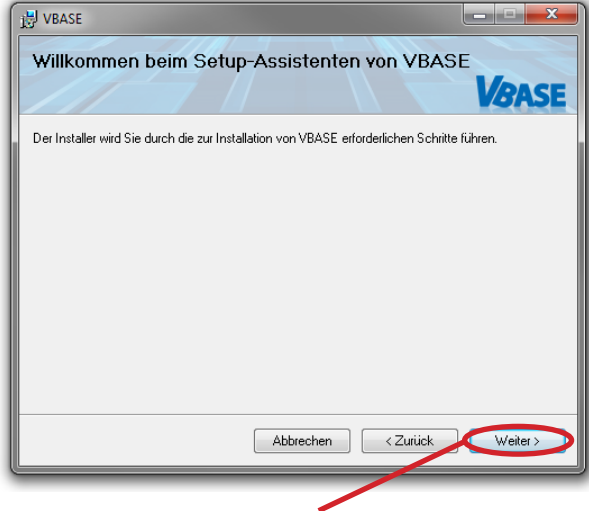

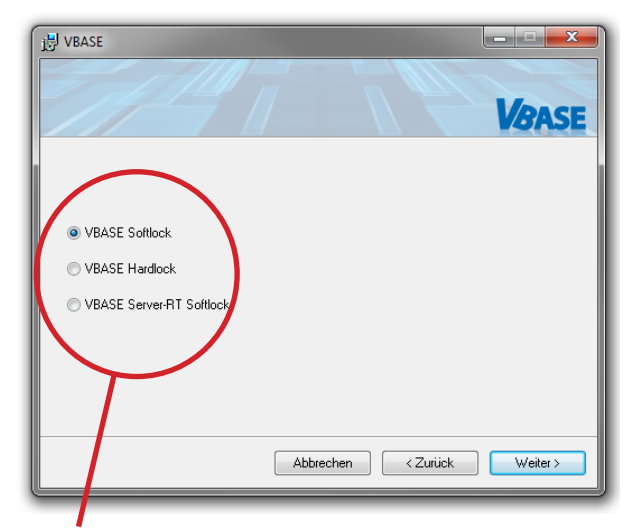

Choose the type of installation. Choose "VBASE Softlock" for Choose the installation folder and click next to proceed. demonstration purposes.

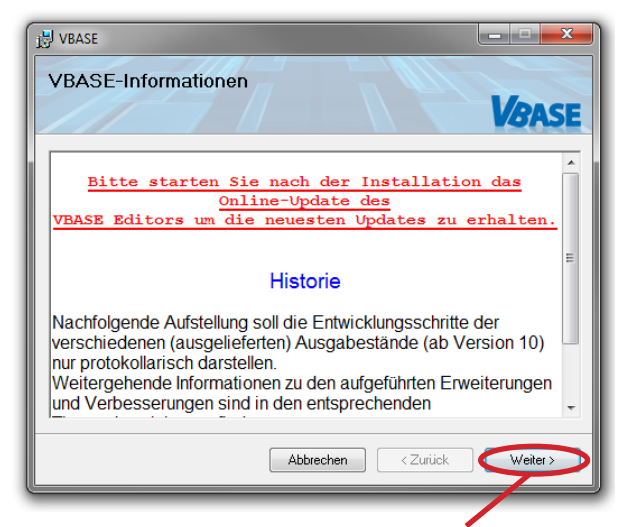

Please start online-update after your first launch of the VBASE Editor. Click next to proceed.

Click next to proceed. **Again, click next to proceed.** Again, click next to proceed.

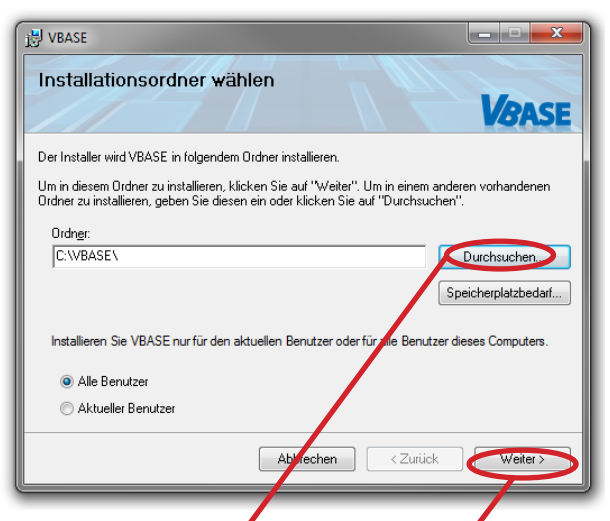

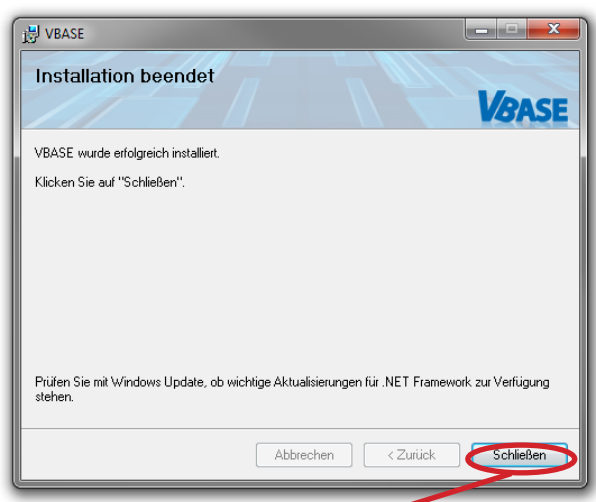

Installation successfully. Click close to finish. You´re ready to go.

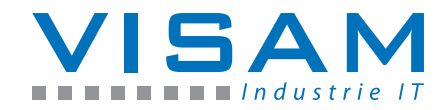

### **Step Two: Set VBASE Editor language to English**

The default language of the VBASE Editor is German. If you want to set the language to English, please launch the VBASE Editor and follow the instructions.

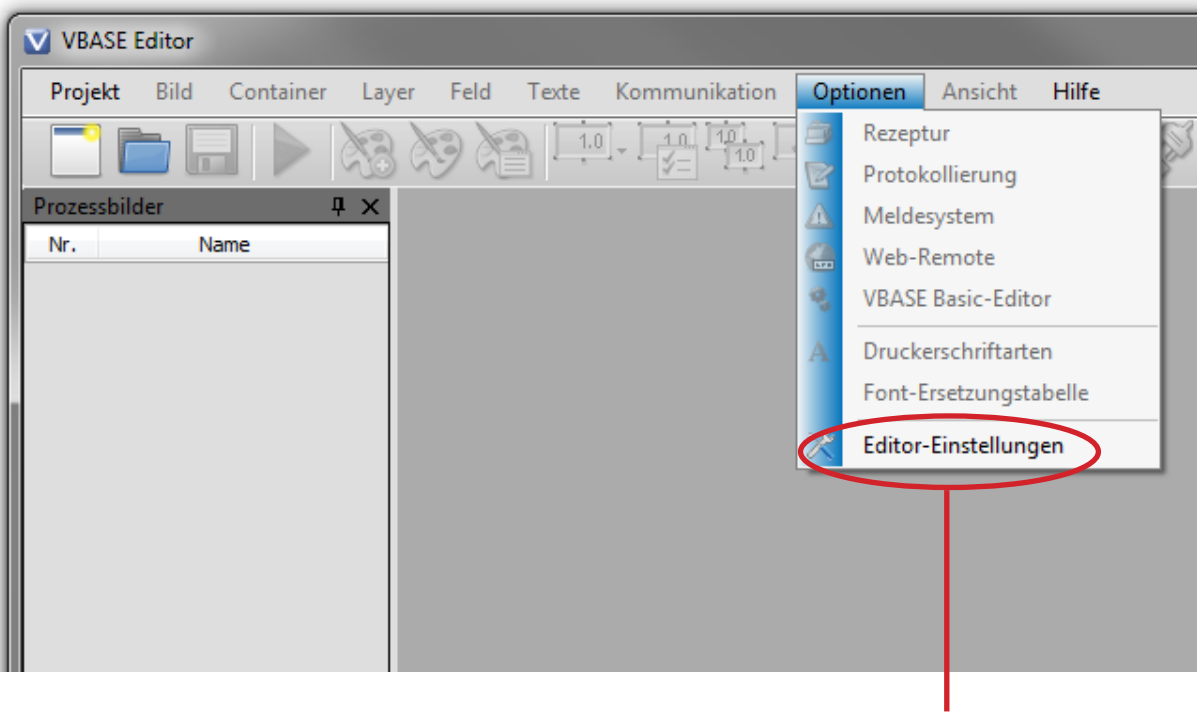

Navigate to "Optionen" >> "Editor-Einstellungen" through the menu bar at the top of the window.

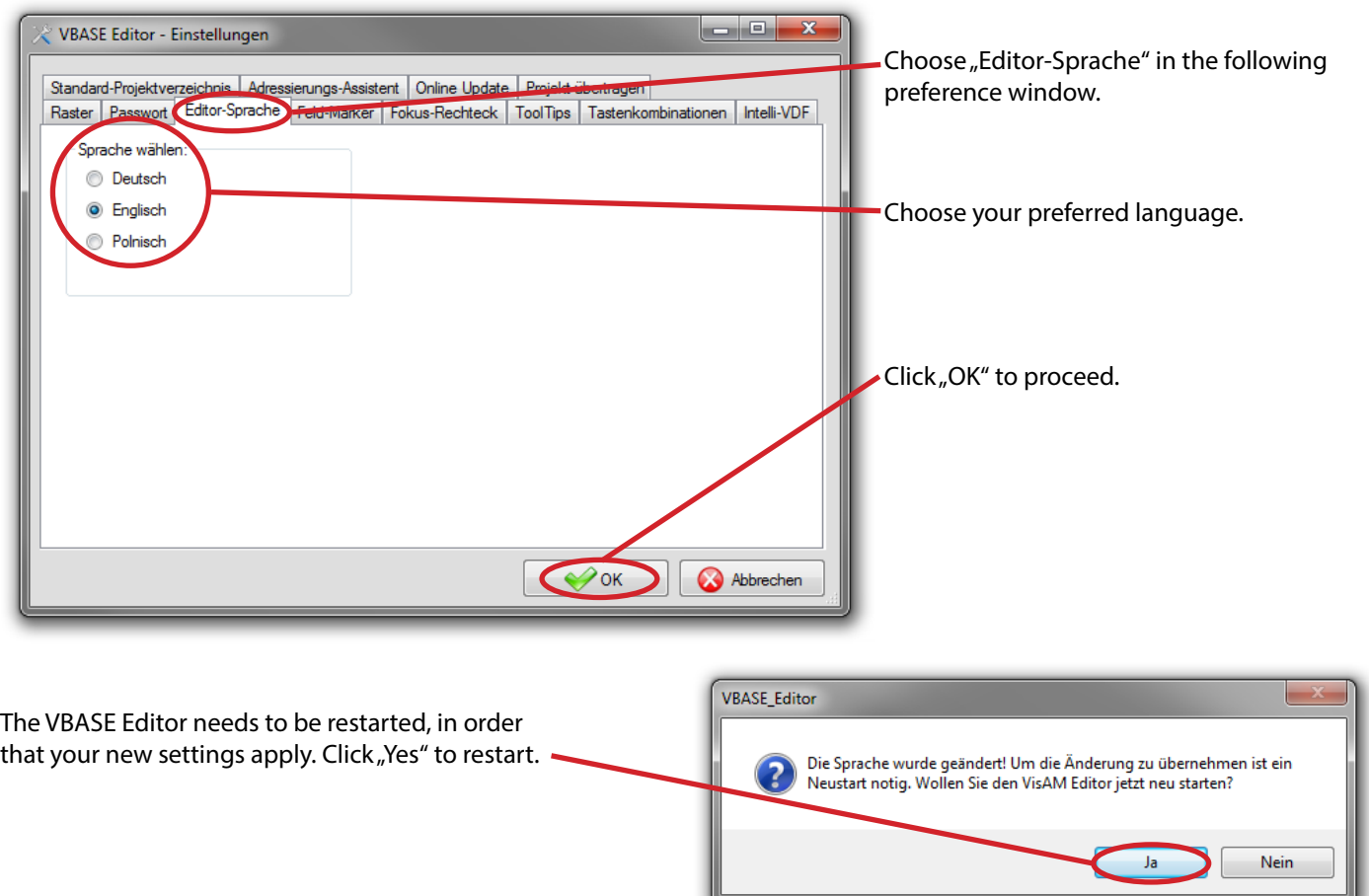

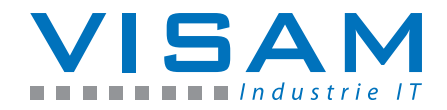

#### **Step Three: Start VBASE Editor's online updater**

VBASE HMI / SCADA is constantly evolving. Therefor we strongly recommend that you keep your system updated. Please refer to online update on a regular basis.

#### **Please notice: Internet access is necessary for online update!**

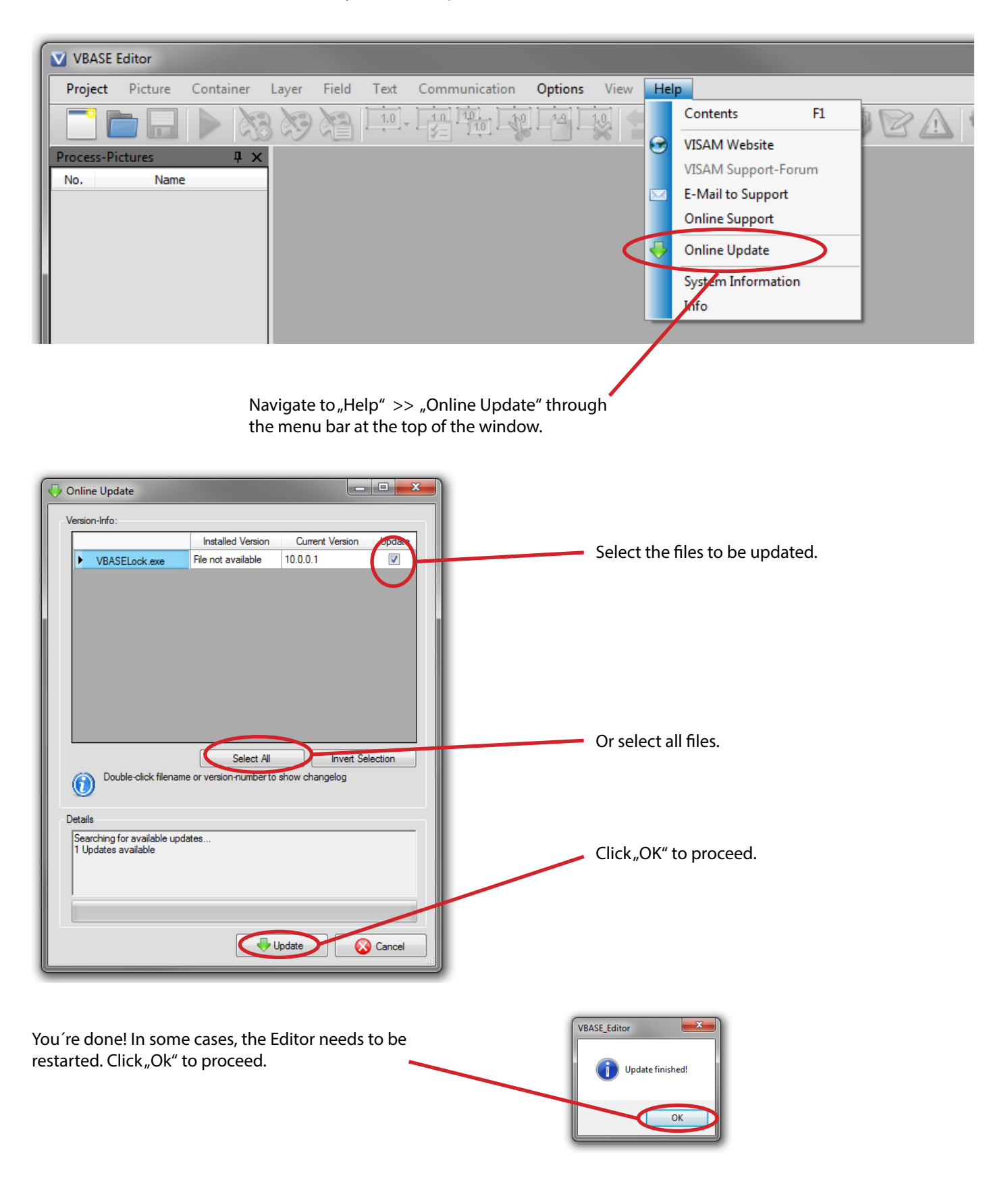